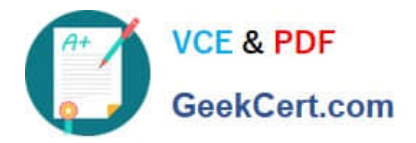

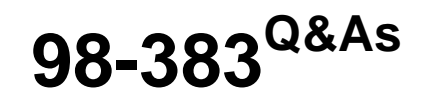

Introduction to Programming Using HTML and CSS

# **Pass Microsoft 98-383 Exam with 100% Guarantee**

Free Download Real Questions & Answers **PDF** and **VCE** file from:

**https://www.geekcert.com/98-383.html**

100% Passing Guarantee 100% Money Back Assurance

Following Questions and Answers are all new published by Microsoft Official Exam Center

**C** Instant Download After Purchase

**83 100% Money Back Guarantee** 

- 365 Days Free Update
- 800,000+ Satisfied Customers

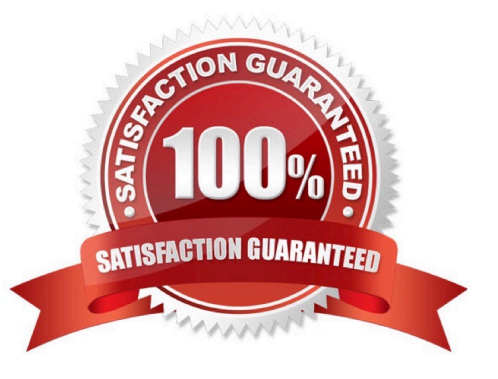

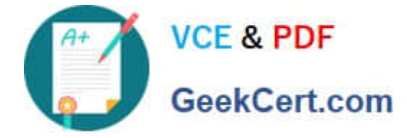

#### **QUESTION 1**

You are analyzing a form that sends multiline comments to another page on the Internet. The following is the form\\'s markup:

```
< form action= "http : / /www. contoso. com/receivecomments.asp"
     method= "post">
     Comments : <br>
     <textarea id= "commetns" >< / textarea >
     <input type= "submit" value= "Submit" >
\langle /form >
```
No data is sent when the form is submitted.

You need to solve this problem so that the data in the text box is submitted.

What should you do?

- A. Replace the textarea element with an input element.
- B. Set the name attribute of the textarea element.
- C. Change the value of the method attribute to get.
- D. Set the id attribute of the form element.

Correct Answer: C

References: https://www.w3schools.com/tags/att\_form\_action.asp

#### **QUESTION 2**

#### DRAG DROP

You are defining CSS classes to style text in your HTML document. You need to format section titles to look like the following example:

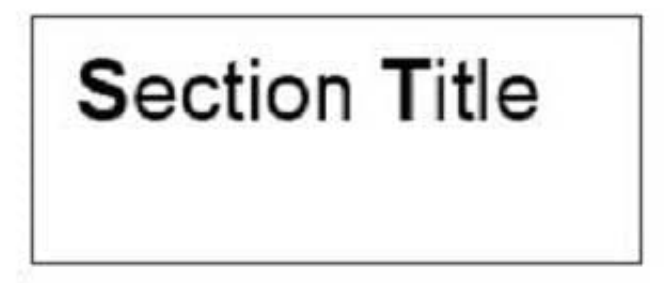

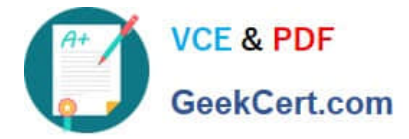

Which CSS attributes should you use to define each setting? To answer, drag the appropriate attribute from the column on the left to its setting on the right. Each attribute may be used once, more than once, or not at all.

Select and Place:

## **Attributes**

## Answer area

Answer area

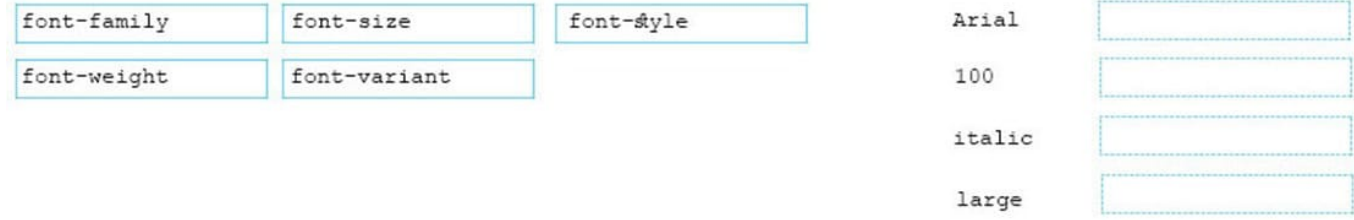

### Correct Answer:

### **Attributes**

#### Arial font-family font-weight font-variant 100 font-style italic font-size large

References: https://www.w3schools.com/css/css\_font.asp

#### **QUESTION 3**

#### HOTSPOT

You are designing a website for Litware, Inc.

A webpage must display the following list of numbered steps:

1.

Download.

2.

Install the update.

3.

Restart your computer.

You need to create the necessary markup.

Use the drop-down menus to select the answer choice that answers each question based on the information presented in the requirements.

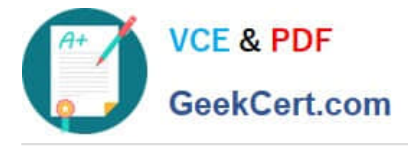

Hot Area:

# **Answer Area**

What is the correct opening tag for the list?

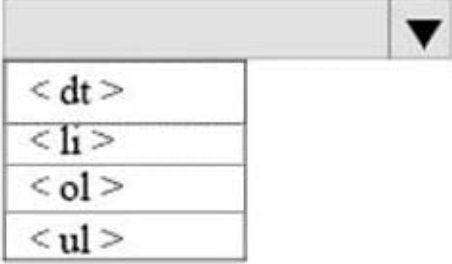

What is the correct tag for each item list?

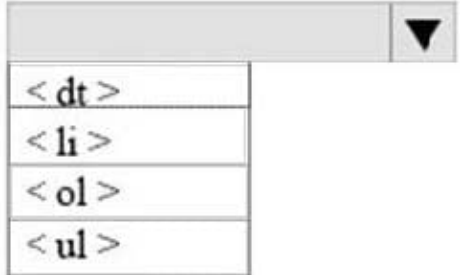

Correct Answer:

# **Answer Area**

What is the correct opening tag for the list?

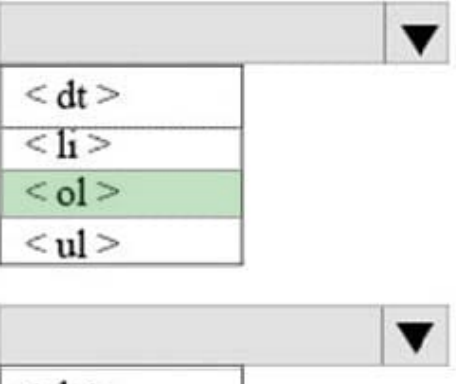

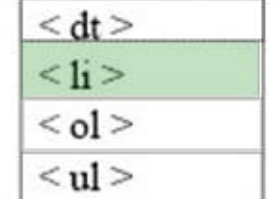

What is the correct tag for each item list?

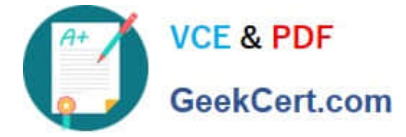

References: https://www.w3schools.com/html/html\_lists.asp

#### **QUESTION 4**

HOTSPOT

You are designing a webpage that is divided into several sections. Each section has a heading and a one-line quote. The following example shows the top section rendered by using the browser default styles:

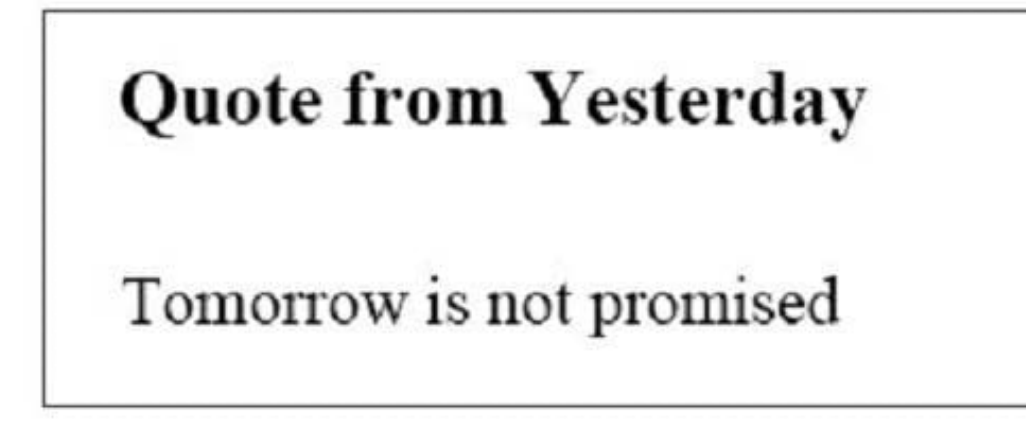

You need to complete the markup for the top section using the appropriate HTML tags.

How should you complete the markup? To answer, select the appropriate markup segments in the answer area.

NOTE: Each correct selection is worth one point

Hot Area:

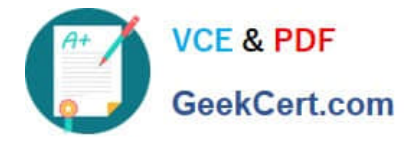

## **Answer Area**

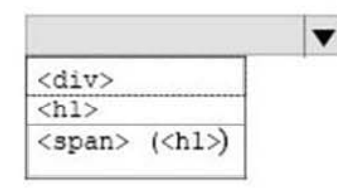

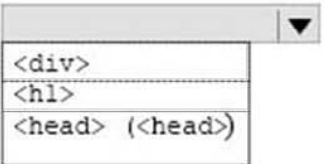

 $\overline{\mathbf{v}}$ 

Quote from Yesterday

Tomorrow is not promised

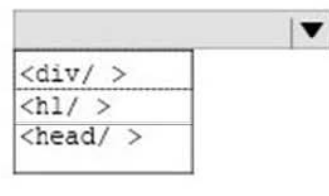

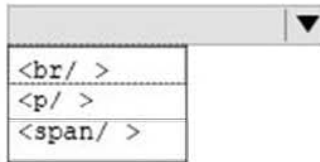

Correct Answer:

## **Answer Area**

<br>  $p$  $<$ span $>$ 

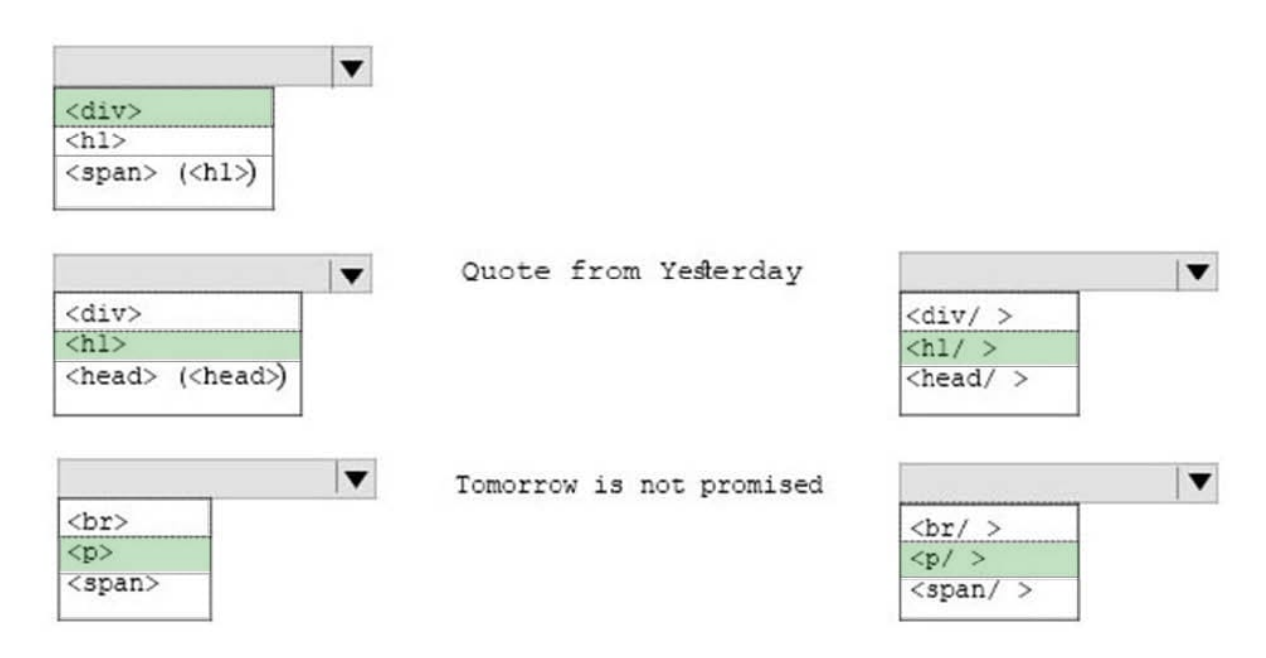

References: https://www.w3schools.com/tags/tag\_div.asp

### **QUESTION 5**

### HOTSPOT

For each of the following statements, select Yes if the statement is true. Otherwise, select No. NOTE: Each correct

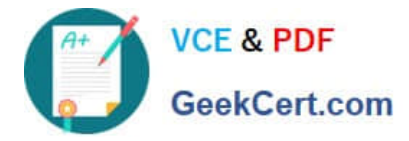

selection is worth one point.

Hot Area:

# **Answer Area**

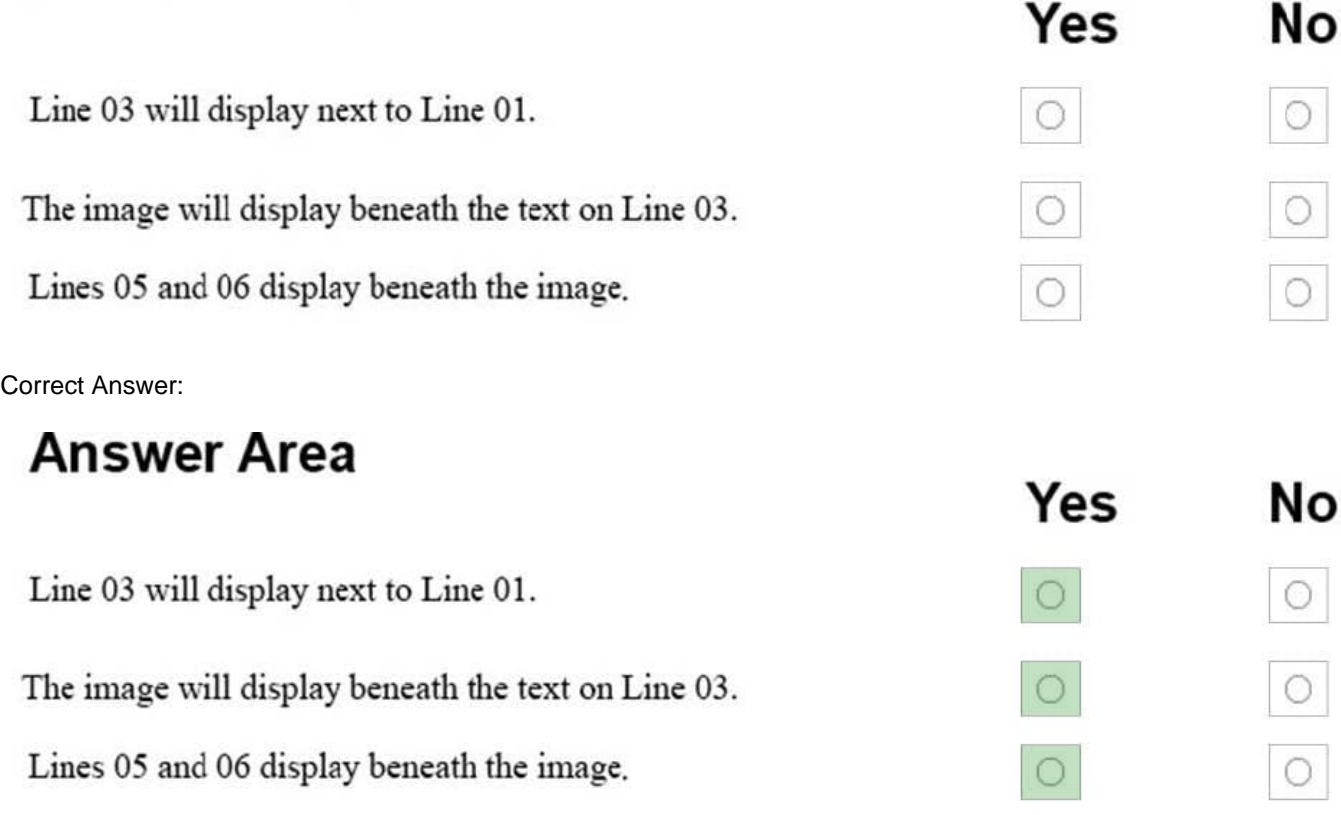

You are creating an About Us webpage for Northwind Traders. You want to complete the CSS rule set to display the paragraph as shown in the following example:

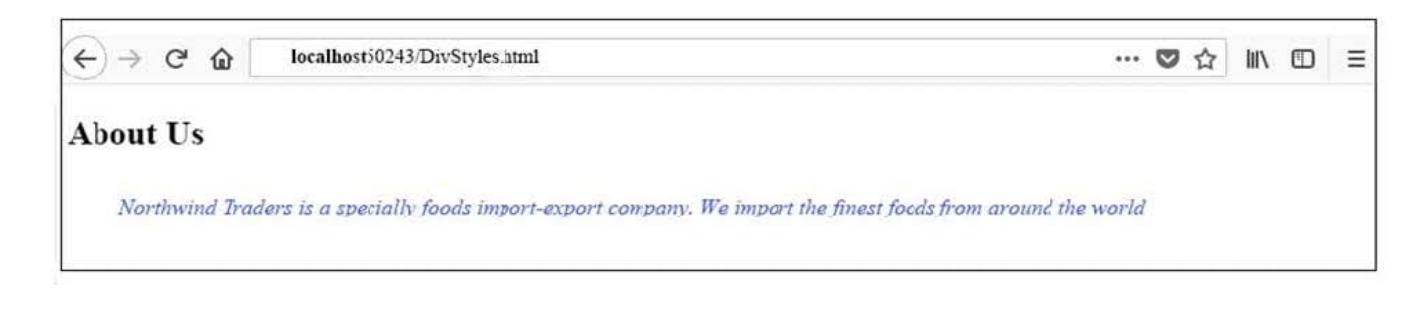

[98-383 PDF Dumps](https://www.geekcert.com/98-383.html) [98-383 VCE Dumps](https://www.geekcert.com/98-383.html) [98-383 Braindumps](https://www.geekcert.com/98-383.html)